# HOJSKOLETNE

# Få nyheder fra FFD.dk og Hojskolerne.dk med RSS-feed

### 1) Vælg kilden

Gå ind på ffd.dk/nyheder og/eller [hojskolerne.dk/nyheder](https://www.hojskolerne.dk/nyheder)

#### 2) Find boksen "Hent RSS feed"

og vælge det emne, du vil modtage nyheder om. Du kan også vælge at modtage alle nyheder.

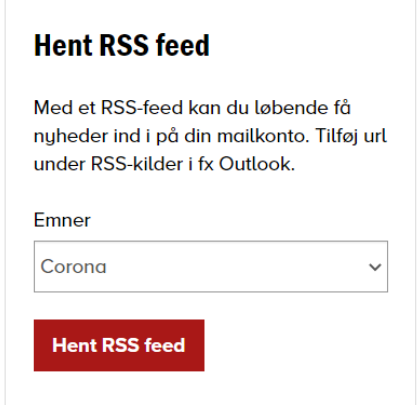

3) Tryk på "Hent RSS feed" og kopier RSS-linket

som du finder øverst i din browser.

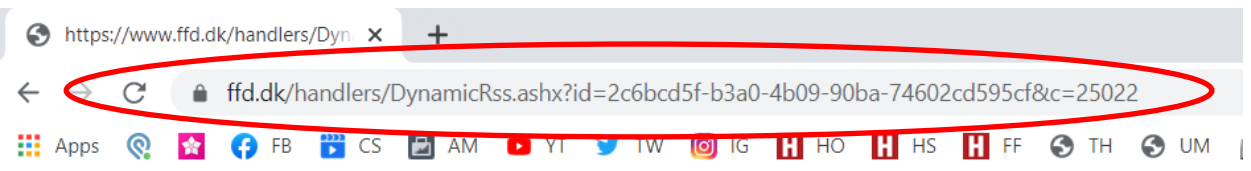

<?xml version="1.0" encoding="utf-8"?><rss version="2.0" xmlns:atom="http://www.w3.org/2005/Atom"><channe <atom:link href="https://www.ffd.dk/handlers/DynamicRss.ashx?id=2c6bcd5f-b3a0-4b09-90ba-74602cd595cf&amp; aabner-og-dageleverne-kan-vende-tilbage/</link><description>Ny politisk aftale medfører, at der åbnes for GMT</pubDate><guid>https://www.ffd.dk/nyheder/2021/maj/korte-kurser-aabner-og-dageleverne-kan-vende-tilba retningslinjer/</link><description>Bekendtgørelsen, der omhandler restriktioner på Kulturministeriets omr <guid>https://www.ffd.dk/nyheder/2021/maj/ny-bekendtgoerelse-og-opdaterede-retningslinjer/</guid></item>< <description>I forbindelse med den seneste genåbning d. 6. maj har Kulturministeriet opdateret sine spørg <guid>https://www.ffd.dk/nyheder/2021/maj/ny-qa-om-corona-og-retningslinjer-fra-kulturministeriet/</guid>

## 4) Tilføj RSS-linket til Outlook

Højreklik på "RSS-kilder" i oversigten og vælg "Tilføj en ny RSS-feed".

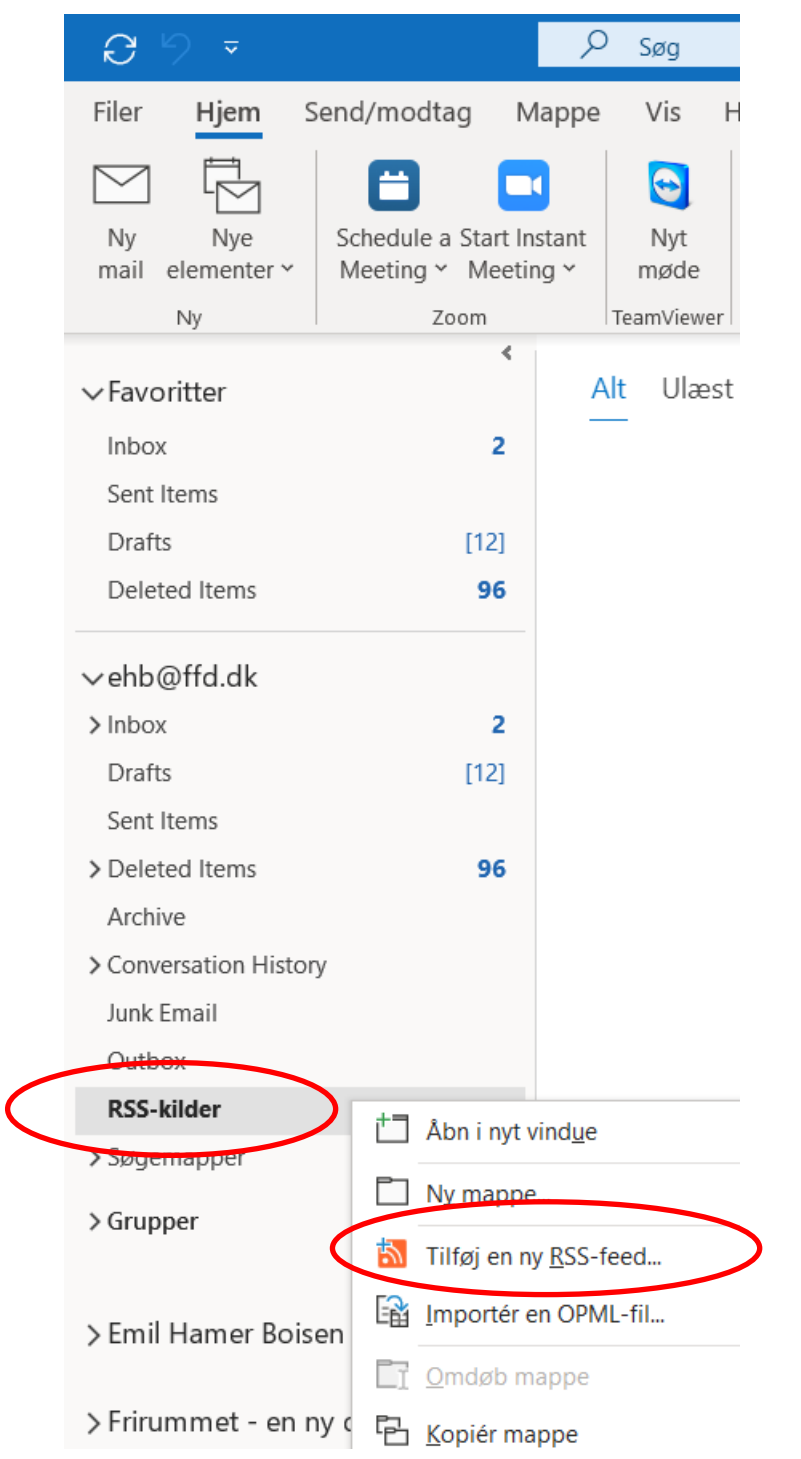

#### 5) Indsæt RSS-linket

i feltet og tryk "Tilføj" efterfulgt af "Ja".

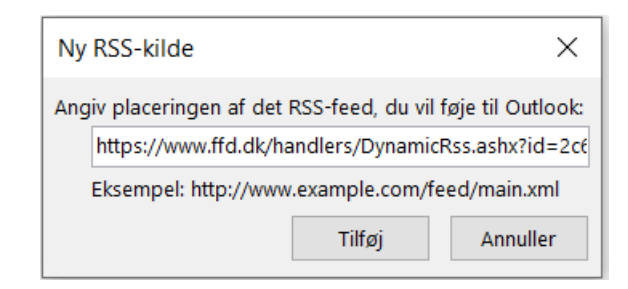

#### 6) Læs nyhederne

i oversigten under "RSS-kilder".

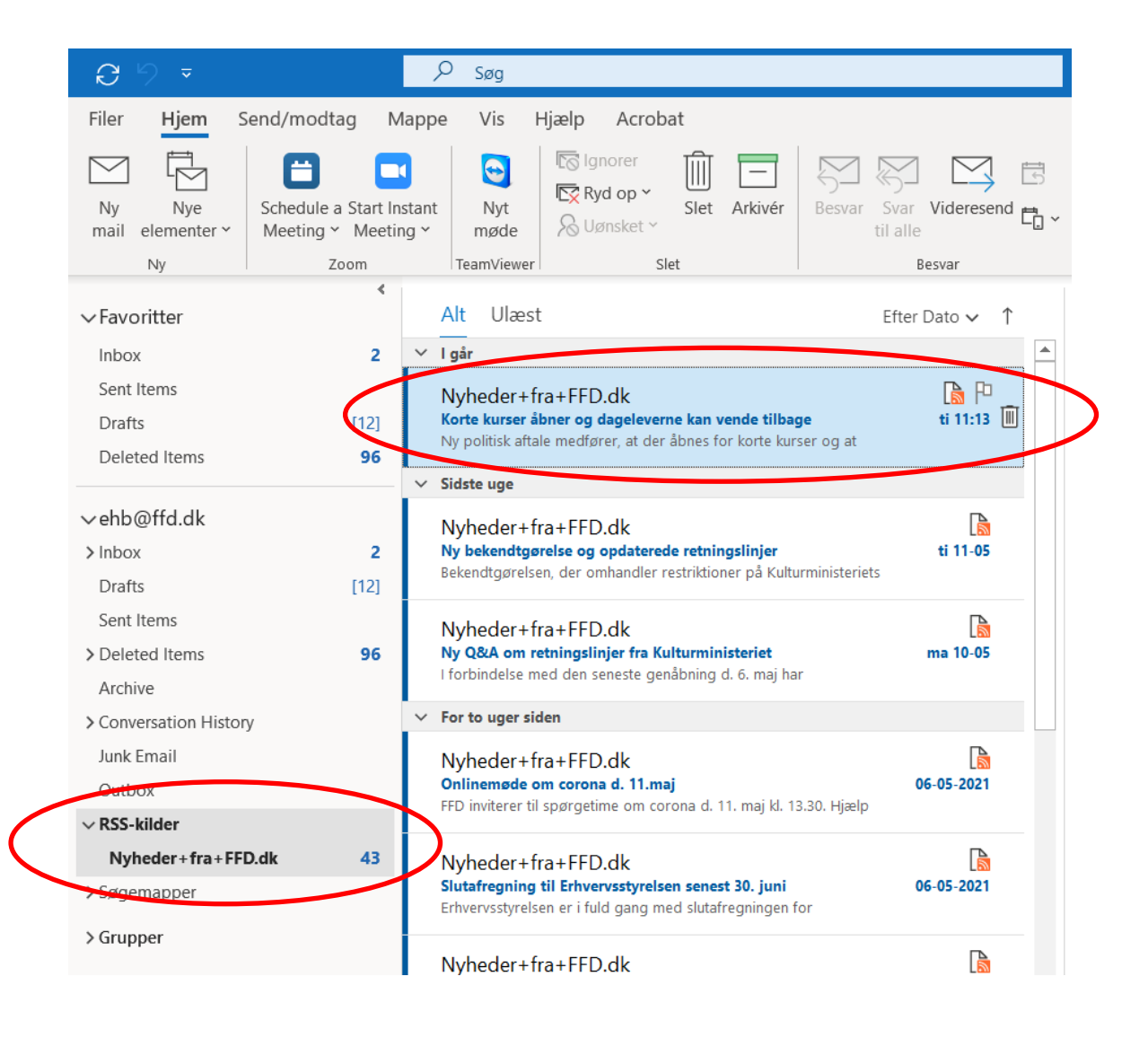